[Documentation](http://confluence.aheadworks.com/display/EUDOC) / [Documentation Home](http://confluence.aheadworks.com/display/EUDOC/Documentation+Home)

### [Security Suite - Magento](http://confluence.aheadworks.com/display/EUDOC/Security+Suite+-+Magento)

Created and last modified by [Anton Lashuk](http://confluence.aheadworks.com/display/~lashuk) on [янв 06, 2019](http://confluence.aheadworks.com/pages/diffpagesbyversion.action?pageId=31948960&selectedPageVersions=12&selectedPageVersions=13)

- [Installing Security Suite](#page-0-0)
- [Introducing Security Suite](#page-2-0)
	- **[Extension Logic](#page-2-1)**
- [Support](#page-2-2)

#### **Firefox user notice**:

Please use different web browser to view this document.

Sorry for the inconvenience.

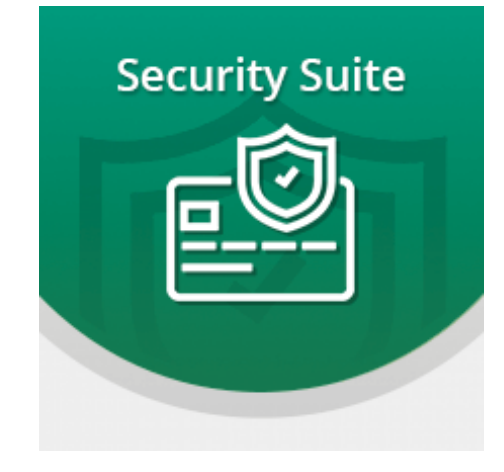

**Magento Security Suite** covers all the major security aspects of your store with the ehhanced authorization and authentication parameters.

**Compatibility:** Magento Community 1.7.x, 1.8.x, 1.9.x Magento Enterprise 1.12.x, 1.13.x, 1.14.x

[Product Page](https://ecommerce.aheadworks.com/magento-extensions/security-suite.html#magento1)

**Thank you for choosing Aheadworks!**

## **Installing Security Suite**

<span id="page-0-0"></span>To install this NEKLO extension for Magento 1, you need to have FTP/SSH access details.

Attention! It is vital to disable code compilation before installing the extension. If this setting is left enabled, the extension installation can make your site inaccessible.

To disable code compilation, go to your **Admin Panel > System > Tools > Compilation** and click .

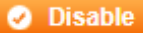

#### 22.04.2019 Security Suite - Magento - Documentation - Confluence

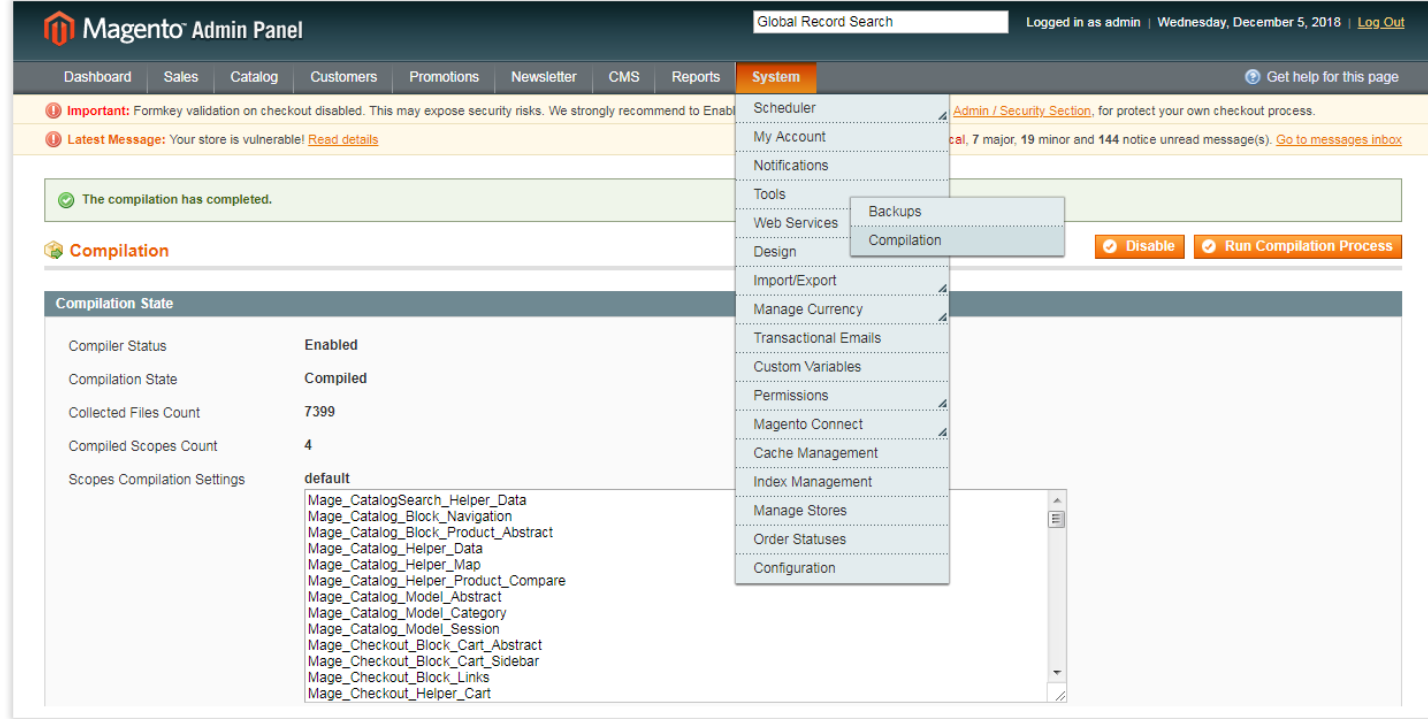

Then do the following:

- 1. Unpack a zip file you have downloaded;
- 2. Upload all files from the the zip file to the root folder of your Magento 1 installation;
- 3. In your admin panel, go to **System > Cache Management** and flush Magento cache;
- 4. Turn code compilation back on in **System > Tools > Compilation** after the extension was successfully installed;
- 5. Log out from Magento and login again to reload the ACL (account control level) rules.

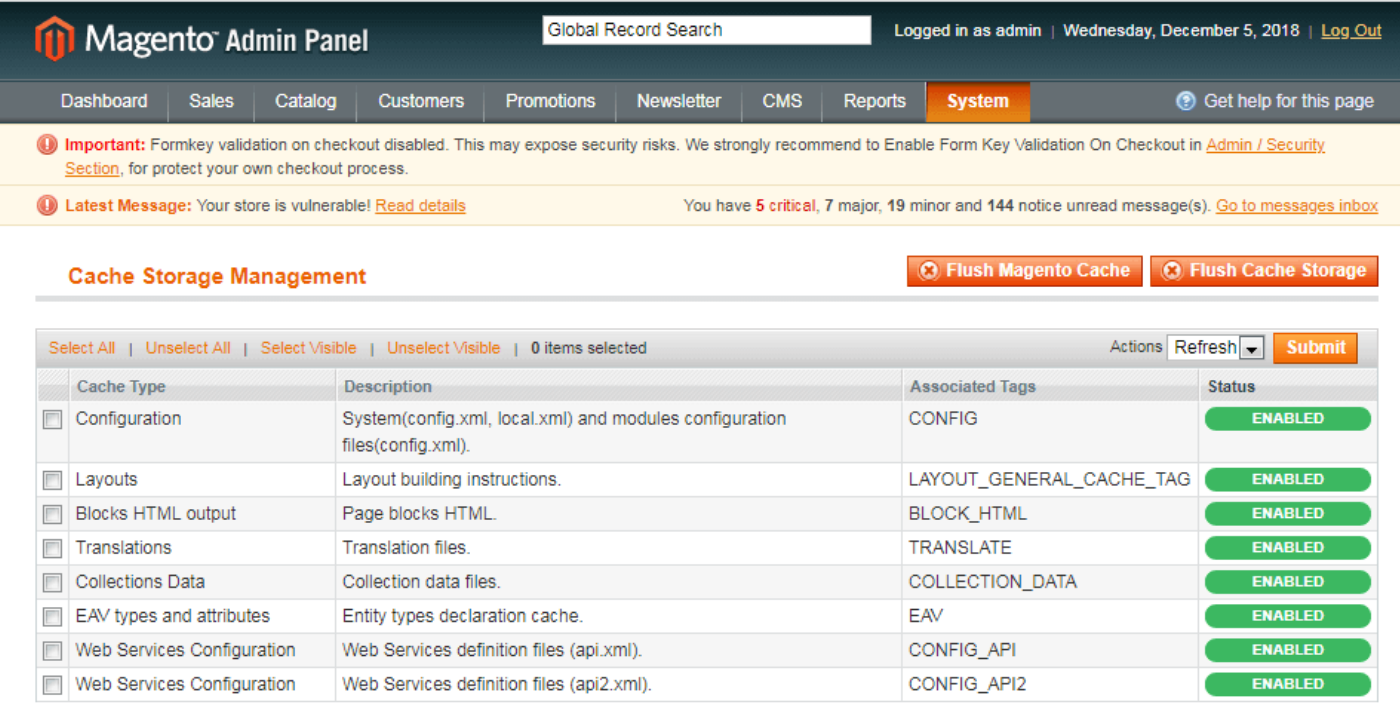

#### **Additional Cache Management**

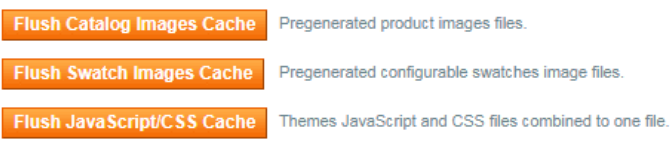

# **Introducing Security Suite**

<span id="page-2-0"></span>The **Security Suite** extension handles the main security issues in your store with the following features:

- Extensive login settings, including action logger lifetime and login attempt lifetime;
- Enhanced password parameters covering password validation and lifetime options;
- 2FA with adjustable modes.

### <span id="page-2-1"></span>Extension Logic

The module allows you to separately configure each security aspect in your store:

- User sessions;
- Password validation;  $\bullet$
- Logging;
- Two-factor authentication.

The whole process in performed from the admin area. Additionally, an admin can track user actions from the dedicated grids - **'Login Attempts'** and **'Action Logger'**.

## <span id="page-2-2"></span>Support

Thank you for your installing and using the extension. You can find more great Magento solutions here: [store.neklo.com.](https://store.neklo.com/)

[Product](https://ecommerce.aheadworks.com/magento-extensions/security-suite.html#magento1) Page

You can always find the latest version of the software, full documentation, demos, screenshots, and reviews on [http://ecommerce.aheadworks.com](http://ecommerce.aheadworks.com/)

> License agreement: <https://ecommerce.aheadworks.com/end-user-license-agreement/> Contact Us: <http://ecommerce.aheadworks.com/contacts/> **Copyright © 2019 Aheadworks Co. [http://www.aheadworks.com](http://www.aheadworks.com/)**

[Нравится](http://confluence.aheadworks.com/display/EUDOC/Security+Suite+-+Magento) Станьте первыми кому понравится это

Ни одной